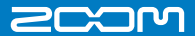

# **Handy Recorder H1**

### Kurzanleitung

Sicherheit und Bedienung Die Hinweise müssen vor dem Be trieb des Geräts gelesen we rden.

**H11**<br> **H**<sub>4-4-3</sub> Surugadai, Kanda, Chiyoda-ku, To<br>
<sup>4-4-3</sup> Surugadai, Kanda, Chiyoda-ku, To<br>
<sup>H</sup> Www. Zoom.co.ip<br>
<sup>Diseas Dokument daf weder in Tellen noon als Ganz<br>
<sup>Diseas Dokument daf weder in Tellen noon als Ganz<br>
<sup>Di</sup></sup></sup> ZOOM CORPORATION 4-4-3 Surugadai, Kanda, Chiyoda-ku, Tokyo 101-0062 Japan w.<mark>zoom.co.jp</mark>

s Do k u ent darf v n Teilen noch als Ganzes ohne vorherige Erlaubnis kopiert oder roduziert we rden. ..<br>H1-5002-2

**DEC** / PEAK

arn

**T** Handy Recorder

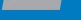

# Vorbereitung) Gerät ein-/ausschalten

Das Gerät lässt sich sehr einfach ein- und ausschalten.

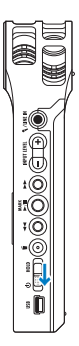

- **1.** Um das Gerät einzuschalten, schieben Sie den Power-Schalter für etwa eine Sekunde nach vorne.
- **2.** Um das Gerät auszuschalten, schieben Sie den Power-Schalter erneut für etwa eine Sekunde nach vorne.

### Vorbereitung) Tasten deaktivieren

Sie können die Tasten deaktivieren, um beispielsweise ein versehentliches Anhalten der Aufnahme zu verhindern.

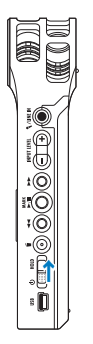

- **1.** Um die Tasten zu deaktivieren, schieben Sie den Power-Schalter in die Position HOLD.
- **2.** Um die Tasten wieder zu aktivieren, schieben Sie den Power-Schalter wieder in die Mittelposition.

# Vorbereitung) Datum und Zeit einstellen

Stellen Sie das Datum und die Uhrzeit im Gerät ein.

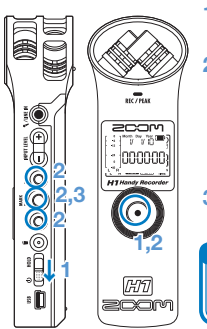

- **1.** Halten Sie o gedrückt und schalten Sie das Gerät ein.
	- **2.** Stellen Sie den Wert mit und ▶▶ ein und wechseln Sie mit  $\rightarrow$  II zum nächsten Eintrag.
		- $\bullet$  Drücken Sie  $\odot$ , um zum letzten Eintrag zurückzukehren.
- **3.** Nach der letzten Eingabe (Sekunden) drücken Sie »∕II.

ANMERKUNG

Wenn Sie das Datum/die Zeit zurücksetzen, wird dieser Bildschirm automatisch geöffnet.

# Vorbereitung) Nebengeräusche absenken

Der Lo-Cut-Filter kann auf ON oder OFF geschaltet werden. In der Stellung ON werden Wind- und andere Nebengeräusche minimiert.

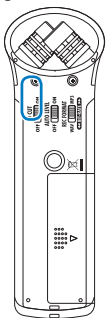

**•** Schieben Sie den Schalter LO CUT in die Position ON. Im

Display wird das Symbol LO CUT eingeblendet.

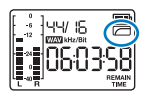

# **Vorbereitung** Eingangspegel anpassen

Passen Sie den Pegel für das Eingangssignal an. Alternativ

kann die automatische Anpassung des Eingangspegel aktiviert werden.

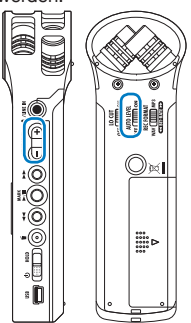

**•** Stellen Sie den Pegel mit den Tasten INPUT LEVEL +/– ein. Für eine auto-

matische Anpassung aktivieren Sie AUTO LEVEL.

• Während der Anpassung wird der Wert im Display eingeblendet.

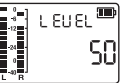

#### ANMERKUNG

Wenn AUTO LEVEL aktiv ist, hat die Anpassung des Eingangspegels über die Tasten keinen Effekt. Wenn die LED PEAK/REC schnell blinkt, übersteuert der Klang eventuell. Senken Sie in diesem Fall den Eingangspegel ab.

### Vorbereitung) Ausgangspegel anpassen

Passen Sie den Ausgabepegel (Lautstärke) der Line-/Kopfhörer-Ausgangsbuchse und des internen Lautsprechers an.

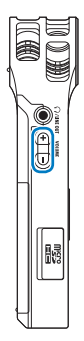

- **•** Stellen Sie den Pegel mit den Tasten VOLUME  $+/-$  ein.
	- Halten Sie die Taste + oder – gedrückt, um den Wert in großen Schritten zu ändern.

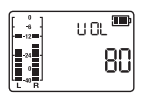

Aufnahme

# Vorbereitung) Aufnahmeformat einstellen

Stellen Sie das Aufnahmeformat und die Bitrate ein.

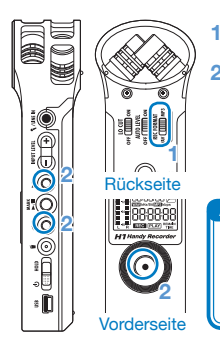

- **1.** Wählen Sie das MP3- oder WAV-Format.
- 2. Wählen Sie die Bitrate mit <<a>
die und <del>▶▶</del> aus

und drücken Sie  $\odot$ .

• Das Display blendet die verbleibende Aufnahmezeit für die gewählte Bitrate ein.

#### ANMERKUNG

Da das MP3-Format mit Datenkompression arbeitet, ist die Klangqualität schlechter als beim WAV-Format, jedoch wird weniger Kapazität auf der microSD-Karte belegt. Bei beiden Formaten sorgen höhere Datenraten für eine bessere Qualität.

### Einsatz Aufnahme

Nach dem Einschalten können Sie die Aufnahme im Home-Screen durch Drücken einer einzigen Taste starten.

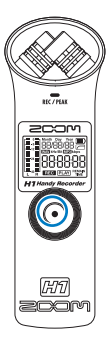

- **1.** Drücken Sie .. um aufzunehmen.
	- Im Display wird die Aufnahmezeit eingeblendet.

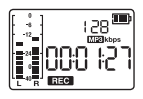

**2.** Drücken Sie e erneut, um die Aufnahme zu beenden und zum Home-Screen

zurückzukehren.

#### ANMERKUNG

Auch ohne microSD-Karte können Sie eine Datei mit bis zu 35 Sekunden im internen Speicher des Geräts aufnehmen. Durch eine weitere Aufnahme ohne Karte wird die Aufnahme im Speicher jedoch überschrieben.

### Einsatz Wiedergabe

Geben Sie das aufgenommene Audiomaterial wieder.

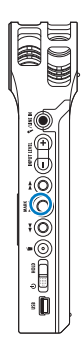

- Mit  $\blacktriangleright$ /**|** geben Sie die letzte Aufnahmedatei wieder.
	- Im Display wird die verbleibende Wiedergabezeit eingeblendet.

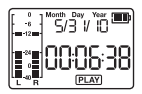

- **Hauptfunktion der Tasten bei der Wiedergabe**
	- / . . . Auswahl von Dateien bei der Wiedergabe
		- Pause/Wiedergabe fortsetzen
		- Wechsel zum Home-Screen

### ANMERKUNG

Wiedergabe stoppt automatisch, nachdem alle Dateien wiedergegeben wurden.

Einsatz **Löschen** 

Sie können aufgenommene Audiodateien löschen.

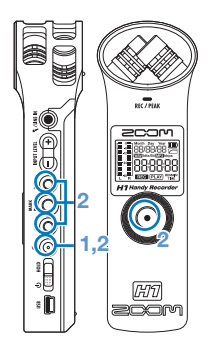

**1.** Drücken Sie während der Wiedergabe der zu löschenden Datei (

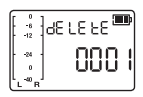

2. Drücken Sie zur Bestätigung ...

Drücken Sie >/|, <</a> <</a> > oder (€), um den Löschvorgang abzubrechen.

# Vorbereitung) Spur-Marker hinzufügen

Sie können Spur-Marker in einer Aufnahme einfügen.

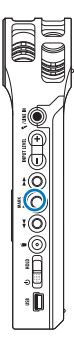

**•** Drücken Sie während der Aufnahme  $\blacktriangleright$   $\blacktriangleright$  um an dieser Position einen Marker zu setzen.

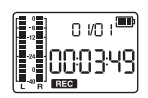

- Wenn eine Datei Marker enthält, können Sie während der Wiedergabe durch Drücken von <<a> Markerpositionen springen.
- Marker können nur im Aufnahmeformat WAV hinzugefügt werden.

### ANMERKUNG

Eine Datei kann maximal 99 Marker enthalten.

### Vorbereitung) microSD-Karten formatieren

Wenn Sie eine falsch formatierte microSD-Karte im Gerät einsetzen, wird der Bildschirm zur Bestätigung der Formatierung eingeblendet.

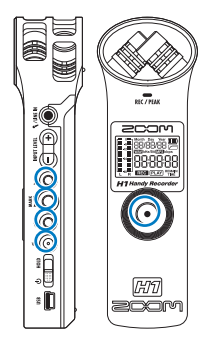

**1.** Drücken Sie ... um die Karte zu formatieren. Mit  $\blacktriangleright$ /II, 44,  $\blacktriangleright$  $\blacktriangleright$  oder

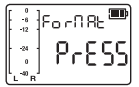

 brechen Sie den Vorgang ab.

**2.** Wenn die Formatierung abgeschlossen ist oder abgebrochen wurde, wird wieder der Home-Screen eingeblendet.

#### ANMERKUNG

Sie öffnen diesen Bildschirm auch, indem Sie beim Einschalten des Geräts (e) gedrückt halten.

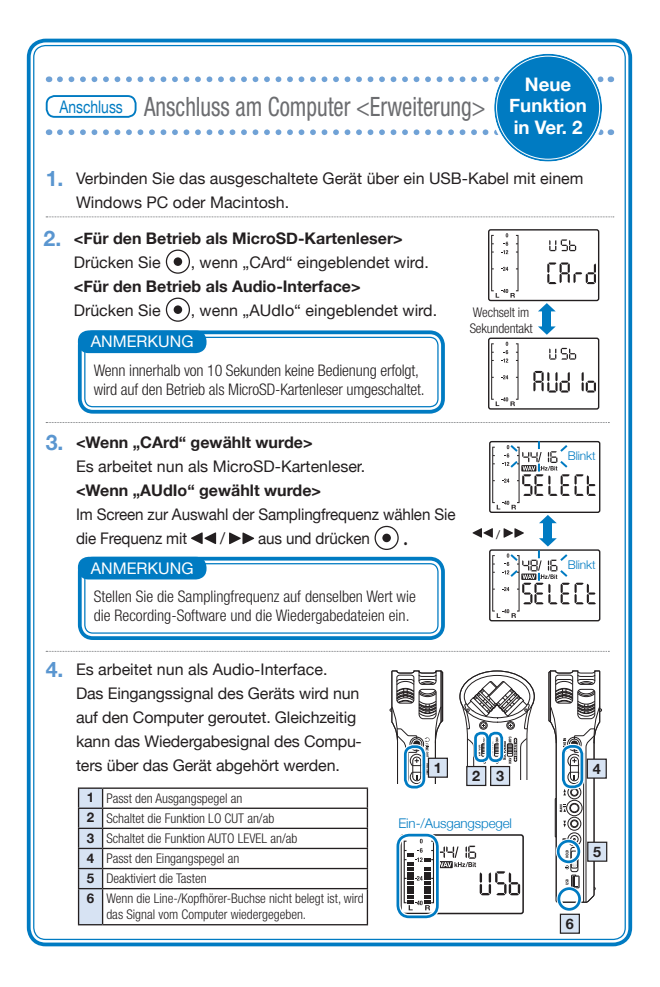

# Bezeichnung der Bedienelemente und Funktion

### • Bedienelemente des Geräts

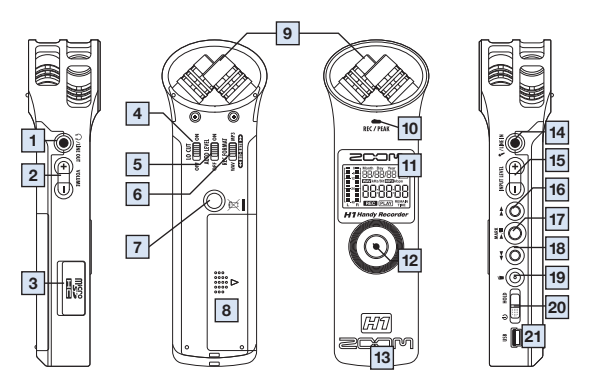

• Bildschirmanzeigen

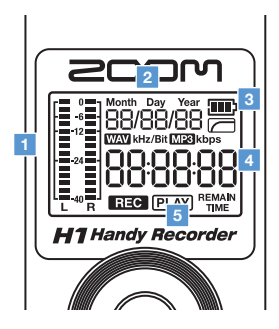

• Einsetzen der Batterie

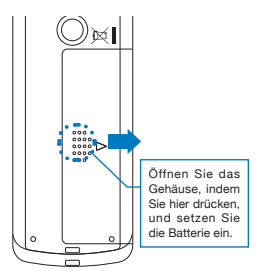

Anmerkung: Verwenden Sie Alkalineoder NiMH-Batterien.

### • Bedienelemente des Geräts

**\*\*\*\*\*\*\*\*** 

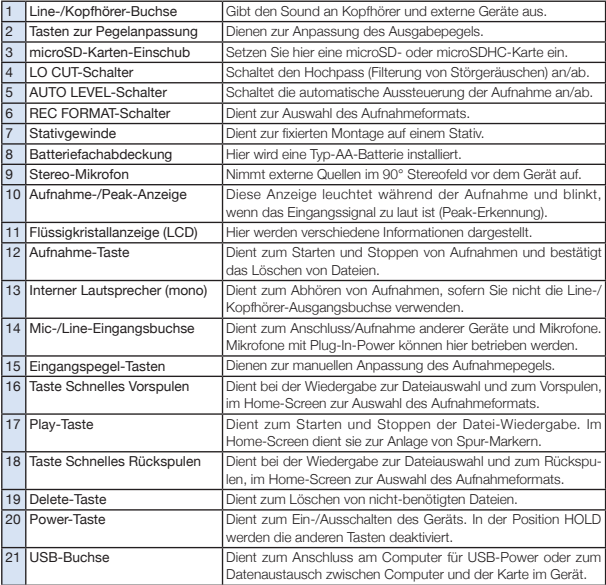

**College** 

÷. **State State** 

### • Bildschirmanzeigen

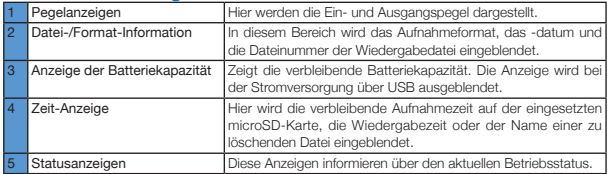

#### **Für EU-Länder**

**Konformitätserklärung Dieses Produkt entspricht den Anforderungen der EMV-Richtlinie 2004/108/EG sowie der Niederspannungsrichtlinie 2006/95/EG**

#### Entsorgung alter elektrischer und elektronischer Geräte (gültig für europäische Länder mit Mülltrennung)

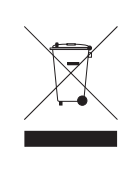

Dieses Symbol auf dem Produkt oder der Vernackung weist darauf hin. dass dieses Produkt nicht als Hausmill behandelt werden darf. Stattdessen muss es an einer Entsorgungsstelle für elektrischen und elektronischen Müll abgegeben werden. Durch die korrekte Entsorgung werden mögliche negative Auswirkungen auf die Umwelt und die menschliche Gesundheit vermieden, die andernfalls durch unsachgemäße Abfallbeseitigung auftreter können. Die Wiederverwertung der Materialien hilft dabei, natürliche Rohstoffe einzusparen. Detaillierte Informationen über die Wiederverwertung dieses Produkts erhalten Sie bei Ihrer lokalen Stadtverwaltung, der für Sie zuständigen Müllumladestation sowie von dem Händler, bei dem Sie dieses Produkt gekauft haben.

Windows ist ein Warenzeichen der Microsoft Corporation (USA). Macintosh und Mac OS sind eingetragene Warenzeichen oder Warenzeichen von Apple Inc. in den USA und anderen Ländern. Die Markenzeichen microSD und microSDHC sind Warenzeichen. Andere Produktnamen, eingetragene Warenzeichen und Firmennamen in diesem Dokument sind Eigentum des jeweiligen Herstellers.

- Die MPEG-Layer-3-Technologie zur Audiokompression wurde von Fraunhofer IIS und Sisvel S.p.A. lizensiert.
- Die Aufnahme von Konzerten, Lesungen und anderen Aufführungen ohne die Genehmigung der Rechteinhaber ist illegal.

Der Inhalt dieses Dokuments kann ebenso wie die Produktspezifikationen ohne vorherige Ankündigung geändert werden.

### Aktualisieren der Firmware

Aktualisieren Sie die Firmware wenn nötig.

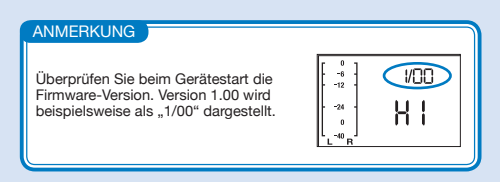

- **1.** Kopieren Sie die Datei mit der Firmware-Aktualisierung auf die microSD-Karte.
- Sie können die aktuelle Firmware-Version von unserer Webseite (www.zoom.co.jp) herunterladen.
- **2.** Schieben Sie den Power-Schalter nach vorne und halten Sie  $\blacktriangleright$  gedrückt, um das Gerät im Modus zur Aktuali-חחוו  $-12$ sierung der Version zu starten. Die aktuelle Geräteversion und die Upgrade-Version werden abwechselnd im Display eingeblendet.
- **3.** Wenn die dargestellte Upgrade-Version die gewünschte Version ist, drücken Sie die Taste (·), um den Bestäti $qun$ gungsbildschirm zu öffnen. Drücken Sie  $\odot$  erneut, um mit der Aktualisierung zu beginnen.

# Mitgeliefertes Zubehör

• H1-Gerät

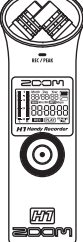

• Eine Batterie Typ AA (zum Ausprobieren des Geräts)

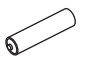

Anmerkung: Verwenden Sie Alkalineoder NiMH-Batterien.

• Kurzanleitung (dieses Handbuch)

• microSD-Karte (2 GB)

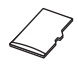

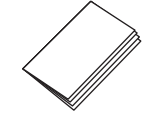

# Anschluss an einen Computer

Schließen Sie das Gerät in ausgeschaltetem Zustand mit einem USB-Kabel an einen Windows- oder Macintosh-Computer an. Nun können Sie das Gerät als microSD-Kartenleser verwenden.

Dateien, die auf der microSD-Karte aufgenommen wurden, sind in dem Unterordner "FOLDER01" innerhalb des Ordners "STEREO" auf der Karte gespeichert.

Wenn keine microSD-Karte im Gerät eingesetzt war und

eine Datei im internen Speicher des Geräts aufgenommen wurde, wird sie im Unterordner "BLT-IN" im Ordner "STEREO" gespeichert.

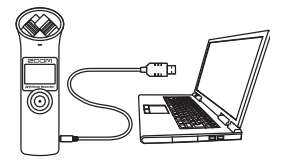

# Sicherheits- und Bedienhinweise

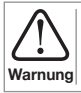

Dies weist darauf hin, dass bei Missachtung und Fehlbedienung des Geräts durch den Anwender ernsthafte Verletzungen bis hin zum Tode auftreten können.

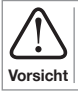

Dies weist darauf hin, dass bei Missachtung und Fehlbedienung des Geräts durch den Anwender ernsthafte Verletzungen sowie Schäden am Gerät auftreten können.

Beachten Sie die folgenden Vorsichtsmaßnahmen, um das Gerät gefahrfrei verwenden zu können.

### • Stromversorgung und Batterien

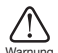

- Verwenden Sie in jedem Fall das (optional erhältliche) Netzteil ZOOM AD-17 (DC5V 1A) mit USB-Stecker.
- Entfernen Sie das Netzteil, wenn Sie das Gerät länger nicht verwenden.
- Warnung · Dieses Gerät kann nicht zum Aufladen von Batterien benutzt werden.
	- Lesen Sie die Betriebshinweise für die Batterien vor dem Einsetzen.
	- Verwenden Sie für den Batteriebetrieb handelsübliche Alkaline- oder NiMH-Batterien vom Typ AA und setzen Sie diese korrekt ein.
	- Entfernen Sie die Batterien, wenn Sie das Gerät länger nicht verwenden.

### • Betriebsumgebung

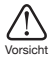

- Um Fehlfunktionen zu vermeiden, verwenden Sie das Gerät nicht:
- an sehr warmen oder kalten Orten
- in der Nähe von Heizgeräten oder anderen Wärmequellen
- an Orten mit sehr hoher Luftfeuchtigkeit oder Spritzwassergefahr
- an sandigen oder staubigen Orten
- an Orten mit sehr starken Vibrationen

### • Handhabung

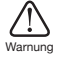

Draudien<br>
Bie das Gerät in keinem Fall. Eine<br>
äden und/oder Fehlfunktionen führen. Die<br>
keine Verantwortung für Fehlfunktionen, die<br>
er Modifikation auftreten.<br>
aft oder Druck auf die Schalter und andere<br>
tang, Herunterfal Demontieren oder verändern Sie das Gerät in keinem Fall. Eine Zuwiderhandlung kann zu Schäden und/oder Fehlfunktionen führen. Die ZOOM Corporation übernimmt keine Verantwortung für Fehlfunktionen, die aufgrund einer Demontage oder Modifikation auftreten.

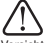

Üben Sie keine übermäßige Kraft oder Druck auf die Schalter und andere Bedienelemente aus.

Vorsicht Durch übermäßige Krafteinwirkung, Herunterfallen, Stöße und andere Erschütterungen kann das Gerät beschädigt werden.

Eventuell benötigen Sie diese Kurzanleitung zukünftig zu Referenzzwecken. Bewahren Sie sie leicht zugänglich auf.